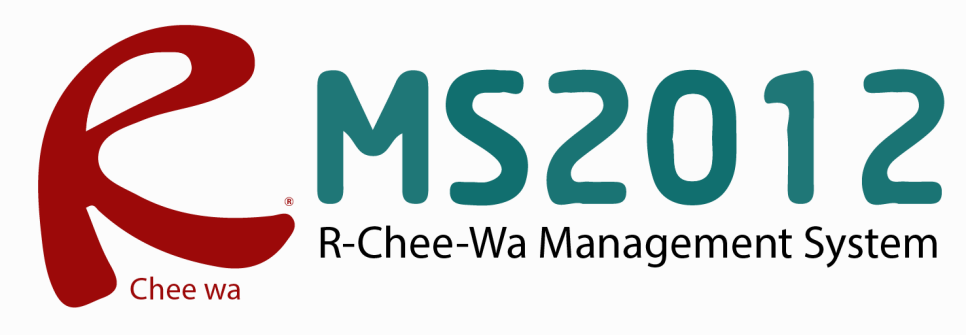

คู่มือการใช้งานระบบ RMS2012 สำหรับเจ้าหน้าที่งานโครงการวิจัยและสิ่งประดิษฐ์

### **ระบบโครงการ งานวจยและสงประดษฐ**

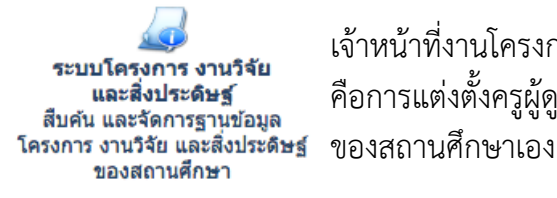

เจ้าหน้าที่งานโครงการ วิจัย และสิ่งประดิษฐ์มีหน้าที่อยู่ 2 อย่างในระบบ คือการแต่งตั้งครูผู้ดูแลรับผิดชอบโครงการ กับการเผยแพร่งานวิจัย

## **การจัดการรายชื่อครูผู้รับผิดชอบการนำเข้าข้อมูลโครงการ**

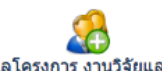

**ระบบโครงการ งานวิจัยและสิ่งประดิษฐ์ >> เพิ่มครูผู้ดูแลโครงการ**

เพิ่มครูผู้ดูแลโครงการ งานวิจัยและสิ่งประดิษฐ์

เจ้าหน้างานระบบโครงการสามารถ เพิ่มครูผู้ดูแลโครงการ โดยการเลือกหน่วยงาน และเลือกครูผู้ดูแลโครงการ

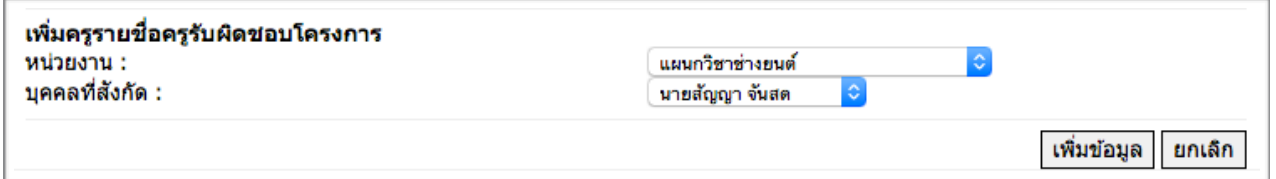

ค้นหารายชื่อครูที่รับผิดชอบโครงการ และคลิกปุ่มเพิ่มข้อมูล เพื่อบันทึกข้อมูล

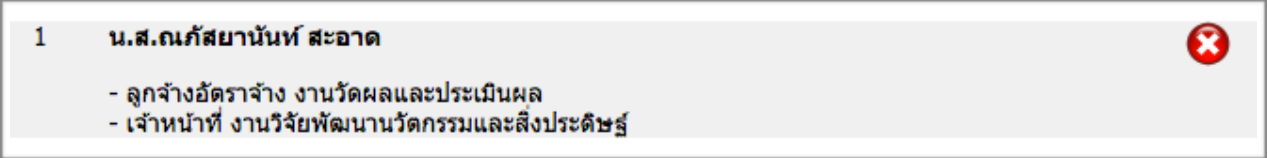

\* หากต้องการยกเลิกครูผู้รับผิดชอบโครงการ ก็สามารถคลิกปุ่มกากบาทสีแดงเพื่อลบรายชื่อ

### **ระบบโครงการ งานวจยและสงประดษฐ**

#### **ครูที่รับผิดชอบการนำเข้าข้อมูลโครงการ**

สามารถนำเข้าข้อมูลได้จากเมนู**เพิ่มโครงการ** หลังจากนั้นระบุรายละเอียดข้อมูลลงในช่องต่างๆ ให้ถูกต้อง และคลิกปุ่มเพิ่มข้อมูลโครงการใหม่

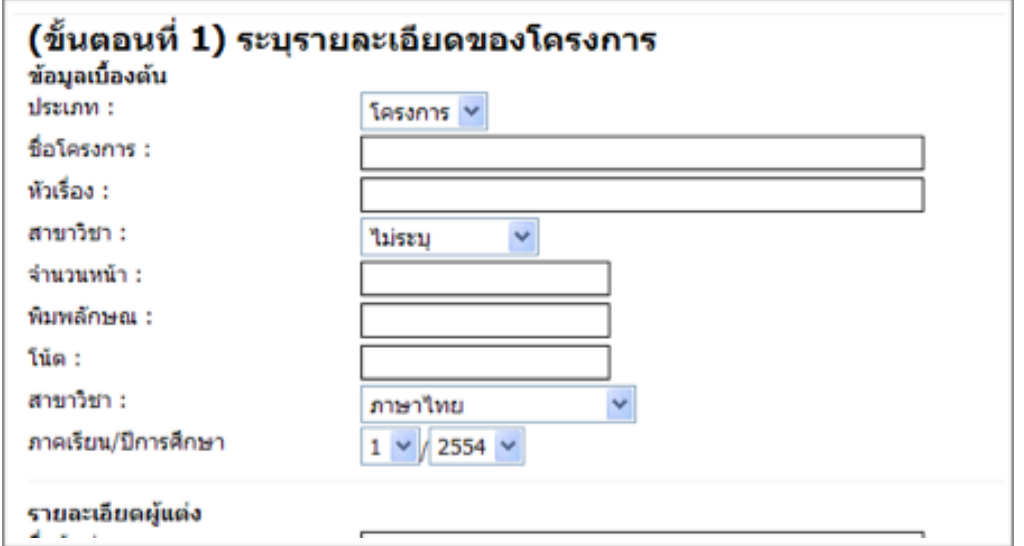

เมื่อเพิ่มข้อมูลเรียบร้อยแล้ว ระบบจะพาไปที่การจัดการไฟล์เอกสารที่เกี่ยวข้อง

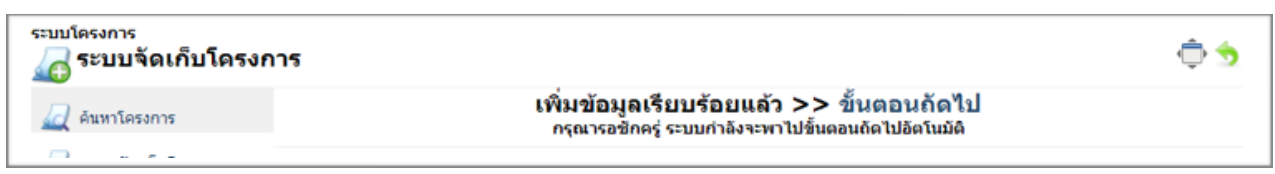

โดยไฟล์เอกสารที่เกี่ยวข้องนั้น จะต้องเป็นไฟล์นามสกุล pdf เท่านั้น โดยครูผู้รับผิดชอบโครงการ จะต้องเลือก

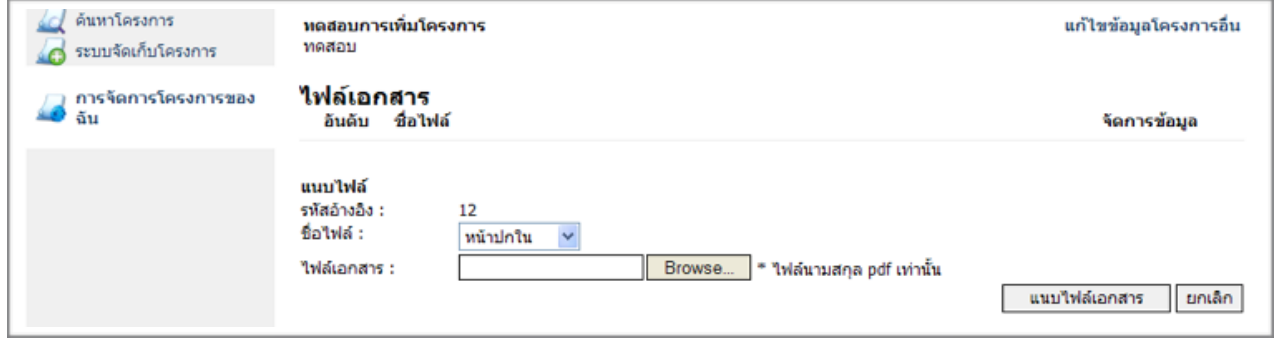

ชื่อไฟล์และ Browse.. ไฟล์ตามที่ต้องการ และคลิกปุ่ม แนบไฟล์เอกสาร

# **ระบบโครงการ งานวจยและสงประดษฐ**

#### **การค้นหาข้อมูลโครงการ**

บุคลากรทุกคนในระบบสามารถค้นหาข้อมูลโครงการได้โดยการคลิกเมนูค้นหาโครงการ โดยระบุข้อมูลค้นหา ให้ถูกต้องและคลิกปุ่มค้นหา

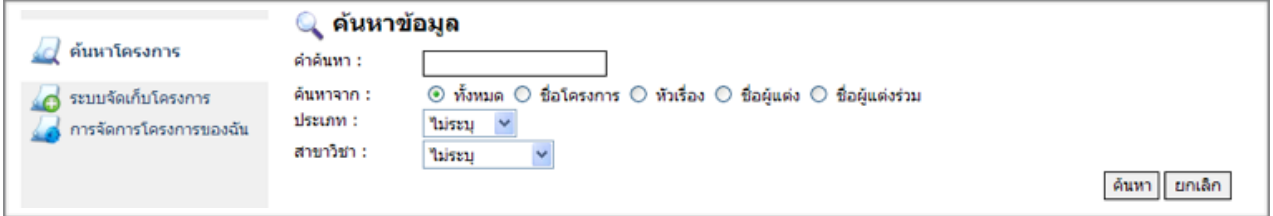